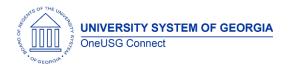

The purpose of these Release Notes is to inform OneUSG Connect technical staff and functional users of the scheduled 6.50 release of University System of Georgia (USG) functional application enhancements.

OneUSG Connect **Release 6.50** is currently scheduled for March 8, 2024. Downtime is scheduled for 11:15 p.m. on Friday, March 8, 2024 until **7 a.m., Monday, March 11**. **Please note the date change.** For further details about this downtime and upcoming functionality, please see the Release 6.50 UAT Kick- Off Meeting and Functionality Review located <u>here.</u>

### Release HREL 6.50

| General Information             |                                                                                                    |                                                                                                    |
|---------------------------------|----------------------------------------------------------------------------------------------------|----------------------------------------------------------------------------------------------------|
| Business Processes and Job Aids |                                                                                                    | following Business Processes and Jobs included in this release:                                    |
|                                 | Please note that not ALL of the Time and Absence<br>job aids have been updated but this is a start to the<br>ones we have done. They maybe under final review.<br>As more are completed (including some potentially<br>on this list), we will include them in In The Know.<br>March and April. |                                                                                                    |
|                                 | USGKB0010888                                                                                                    | Report Time Using the Elapsed<br>Timesheet (Hourly Employees) (ESS Job<br>Aid)                     |
|                                 | USGKB0010917                                                                                                    | Viewing My Submitted Absence<br>Requests (ESS Job Aid)                                             |
|                                 | USGKB0010920                                                                                                    | Request a Regular Absence for an Employee (MSS Job Aid)                                            |
|                                 | USGKB0010930                                                                                                    | Process Multiple Absence Requests<br>(MSS Job Aid)                                                 |
|                                 | USGKB0010932                                                                                                    | Approving Time (MSS Job Aid)                                                                       |
|                                 | USGKB0011027                                                                                                    | Access Payable Time from the<br>Timesheet (MSS Job Aid)                                            |
|                                 | USGKB0011083                                                                                                    | Submit a Partial Day Absence/ Leave<br>Request (ESS Job Aid)                                       |
|                                 | USGKB0011112                                                                                                    | View an Employee's Absence Request<br>History (MSS Job Aid)                                        |
|                                 | USGKB0011133                                                                                                    | How Do I Request an Extended<br>Absence for an Employee Using the<br>Navigator Menu? (PRA Job Aid) |

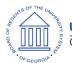

OneUSG Connect Release Notes

|                            | USGKB0011241                                                                          | How Do I Enter Time For An Employee?<br>(PRA Job Aid)                                   |
|----------------------------|---------------------------------------------------------------------------------------|-----------------------------------------------------------------------------------------|
|                            | USGKB0011244                                                                          | Recording My Time as a Weekly Punch<br>Timesheet Reporter (ESS Job Aid)                 |
|                            | USGKB0011358                                                                          | How Do I Enter Time For An Employee<br>As A Time And Absence Approver?<br>(TA Job Aid)  |
|                            | USGKB0011370                                                                          | How Do I View An Employee's Weekly<br>Reported Time And Scheduled Time?<br>(TA Job Aid) |
|                            | USGKB0011789                                                                          | Submit an Absence/Leave Request<br>(ESS Job Aid)                                        |
|                            | USGKB0012306                                                                          | Requesting Parental Leave as a<br>Temporary Employee (ESS Job Aid)                      |
|                            |                                                                                       |                                                                                         |
| Known Issues               | Resolutions to the following Known Issues have been included in this release:         |                                                                                         |
|                            | Known Issue: HR- FTE Incorrectly Flowing to Job Data                                  |                                                                                         |
|                            | Known Issue: HR- Retirement Date Not Populating in Job Data for All Retired Employees |                                                                                         |
| Updates to User Experience |                                                                                       | ossible, additional Module-specific<br>documented below.                                |
|                            | <u>Changes to the</u>                                                                 | Faculty and Staff Webpage.                                                              |

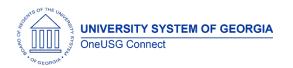

#### **Table Changes**

\*Please note that table items are subject to change.

| Table Name         | Type of Change         | Comments                                                     |
|--------------------|------------------------|--------------------------------------------------------------|
| PS_HCSC_ANNOUNCE   | New Column:            | Oracle Delivered Change -                                    |
|                    | hcsc_not_sent_dttm     | Table not in use at this time.                               |
|                    |                        |                                                              |
| PS_TL_PAYABLE_TIME | New Column:            | Oracle Delivered Change –                                    |
|                    | LASTUPDDTTM            | Adding date time stamp to<br>Payable Time.                   |
|                    |                        |                                                              |
| PS_TL_WRKGRP_TBL   | New Columns:           | Oracle Delivered Change – new                                |
|                    | TL_APRV_SCH_RP_FLG     | fields related to self-service change schedule requests that |
|                    | TL_APPR_SCH_R_DEFN     | we have not implemented.                                     |
|                    | tl_apr_sch_r_adhoc     |                                                              |
|                    | TL_APPR_SCH_R_PRCS     |                                                              |
|                    | TL_APRV_SCH_SP_FLG     |                                                              |
|                    | TL_APPR_SCH_S_DEFN     |                                                              |
|                    | TL_APR_SCH_S_ADHOC     |                                                              |
|                    | TL_APPR_SCH_S_PRCS     |                                                              |
|                    |                        |                                                              |
| PS_JOBCODE_TBL     | Field Change:          | Oracle Delivered Change                                      |
|                    | CAN_NOC_CD length      |                                                              |
|                    | increased from 4 to 10 |                                                              |
| PS_HCSC_NOTIF      | New Column:            | Oracle Delivered Change                                      |
|                    | HCSC_EONC_NOTIF_ID     | related to support for<br>Notification Composer.             |
|                    |                        |                                                              |
| PS_HRS_APP_WRK_EXP | Field Change:          | Oracle Delivered Change                                      |
|                    | CAN_NOC_CD length      |                                                              |
|                    | increased from 4 to 10 |                                                              |
|                    |                        |                                                              |

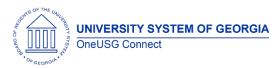

| PS_PRIORWORK_EXPER | Field Change:          | Oracle Delivered Change                                        |
|--------------------|------------------------|----------------------------------------------------------------|
|                    | CAN_NOC_CD length      |                                                                |
|                    | increased from 4 to 10 |                                                                |
|                    |                        | Oracle Delivered Character                                     |
| PS_HR_19_PERSON    |                        | Oracle Delivered Change to<br>track additional I9 information. |
|                    | 19_PASSPORT_COUNTR     |                                                                |
|                    | 19_REV_DOCTITLE        |                                                                |
|                    | 19_DOCTITLE_A          |                                                                |
|                    | I9_DOCTITLE_A2         |                                                                |
|                    | 19_DOCTITLE_A3         |                                                                |
|                    | 19_DOCTITLE_B          |                                                                |
|                    | 19_DOCTITLE_C          |                                                                |
|                    | I9_MID_NM_PREP_2       |                                                                |
|                    | I9_MID_NM_PREP_3       |                                                                |
|                    | I9_MID_NM_PREP_4       |                                                                |
|                    | 19_MID_NM_PREP_5       |                                                                |
|                    | I9_VERIFY_DOC          |                                                                |
|                    | 19_REVERIFY_DOC        |                                                                |
| 19_ADMIN_NAME_TITL |                        |                                                                |
|                    | MIDDLE_NM_PREPARER     |                                                                |
|                    | 19_NAME_AC_LAST_2      |                                                                |
|                    | 19_NAME_AC_LAST_3      |                                                                |
|                    | 19_NAME_AC_FIRST_2     |                                                                |
|                    | 19_NAME_AC_FIRST_3     |                                                                |
|                    | 19_NAME_AC_MIDDLE2     |                                                                |
|                    | 19_NAME_AC_MIDDLE3     |                                                                |
|                    | 19_REV_DOCTITLE2       |                                                                |
|                    | 19_REV_DOCTITLE3       |                                                                |
|                    | 19_REV_DOC_NBR2        |                                                                |
|                    | 19_REV_DOC_NBR3        |                                                                |
|                    | 19_REV_DOC_EXP_DT2     |                                                                |
|                    |                        |                                                                |

# OP OF THE UNLER

| <b>OneUSG Connect</b> |
|-----------------------|
| Release Notes         |

### User Experience Changes

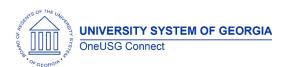

#### **OneUSG Connect Release** Notes

#### **Modifications to User Experience Changes**

| Search Functionality Updated | See screenshot examples below |
|------------------------------|-------------------------------|
|                              |                               |
|                              |                               |
|                              |                               |

#### Employee Tax Data Search (Page example) Current

| Update Employee Tax Data                                                                      |  |  |
|-----------------------------------------------------------------------------------------------|--|--|
| Enter any information you have and click Search. Leave fields blank for a list of all values. |  |  |
| Find an Existing Value                                                                        |  |  |
| ▼ Search Criteria                                                                             |  |  |
| Empl ID begins with 🖌                                                                         |  |  |
| Company begins with 🗸                                                                         |  |  |
| Name begins with 🗸                                                                            |  |  |
| Last Name begins with 🗸                                                                       |  |  |
| Second Last Name begins with 🗸                                                                |  |  |
| Alternate Character Name begins with 🗸                                                        |  |  |
| □ Include History                                                                             |  |  |
| Search Clear Basic Search 🖉 Save Search Criteria                                              |  |  |

Payroll Summary (Process/Report Example)

#### After the Release

| -   0 0                                                                                                    |  |  |
|----------------------------------------------------------------------------------------------------|--|--|
| pdate Employee Tax Data                                                                                          |  |  |
| ind an Existing Value                                                                                            |  |  |
| Swarch Criteria<br>niter any information you have and click Search. Leave fields blank for a list of all values. |  |  |
| 🕐 Recent Choose from recent searches 🗸 🖉 💭 Saved Searches Choose from saved searches 🗸 🖉                         |  |  |
| Empi ID [begins with v]                                                                                          |  |  |
| Company begins with 💼 Q                                                                                          |  |  |
| Name begins with 🗸                                                                                               |  |  |
| Last Name begins with 💙                                                                                          |  |  |
| Second Last Name begins with 💙                                                                                   |  |  |
| Alternate Character Name begins with 🗸                                                                           |  |  |
|                                                                                                    |  |  |
| Case Sensitive C Include History Correct History Retry Clear                                                     |  |  |
|                                                                                                    |  |  |
|                                                                                                    |  |  |
| Nothing yet<br>Your search results will appear here                                                              |  |  |

#### After the Release

| Current                                                                                                    | $\leftarrow \mid \odot  \heartsuit$                                                                                                    |
|----------------------------------------------------------------------------------------------------|----------------------------------------------------------------------------------------------------|
| ✓ Employee Self Service                                                                                                    | Payroll Summary                                                                                                    |
| Payroll Summary         Enter any information you have and click Search. Leave fields blank for a list of all values.         Find an Existing Value       Add a New Value         Search Criteria         Run Control ID begins with          Case Sensitive         Search       Clear         Basic Search       Save Search Criteria | CASE where the contrast of the second second |
| Find an Existing Value   Add a New Value                                                                                                    | Nobing yet<br>Your search results will appear hare                                                                                                    |

#### Module Specific Information

#### **Benefits**

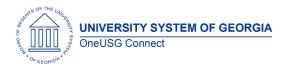

#### Modifications to Existing Processes

| Auto Enroll Savings Plan / TIAA Daily Census | Auto Enroll Savings Plan – Some time ago the E<br>pay group was re-classified to be non-exempt.<br>To align this process with how the E pay group is<br>currently used, benefits eligible employees in<br>the E pay group will be auto enrolled into<br>TRSLMT. |
|----------------------------------------------|----------------------------------------------------------------------------------------------------|
|                                              | TIAA Daily Census – Like the above, due to the<br>E pay group having been classified as non-<br>exempt, the daily census process will no longer<br>open an election window for benefits eligible<br>employees hired into the E pay group.                       |

#### **Reports/Queries**

#### Page Changes

#### **Commitment Accounting**

### Modifications to Existing Processes

#### **Reports/Queries**

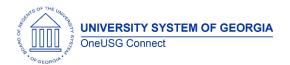

## OneUSG Connect

**Release Notes** 

#### Common Remitter

#### Modifications to Existing Processes

#### **Reports/Queries**

#### Page Changes

#### **Direct Hire**

#### **Modifications to Existing Processes**

| F I I I I I I I I I I I I I I I I I I I |
|-----------------------------------------|
|                                         |
|                                         |
|                                         |
|                                         |
|                                         |
|                                         |
| 1                                       |
|                                         |
| 1                                       |
| 1                                       |
|                                         |

#### **Reports/Queries**

| - |  |
|---|--|
|   |  |
|   |  |
|   |  |
|   |  |
|   |  |
|   |  |
|   |  |
|   |  |

#### Page Changes

#### ePerformance

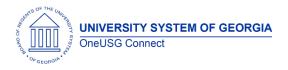

#### Modifications to Existing Processes

| <b>v</b> |  |
|----------|--|
|          |  |
|          |  |
|          |  |
|          |  |
|          |  |
|          |  |

#### **Reports/Queries**

#### **Page Changes**

#### Human Resources

#### Modifications to Existing Processes

| Employment Data Page (Job Data) | Retirement Date will now populate when<br>retirement row is entered on job data<br>This will resolve Known Issue: USGKB0012674<br>Known Issue: HR- Retirement Date Not<br>Populating in Job Data for all Retired<br>Employees |
|---------------------------------|----------------------------------------------------------------------------------------------------|
| J Paygroup FTE                  | When work period is changed from W to W10,<br>1.00 FTE will remain and not update to .833<br>This will resolve Known Issue: USGKB0012587<br>HR- FTE Incorrectly Flowing to Job Data (J Pay<br>Groups)                         |
|                                 |                                                                                                    |
|                                 |                                                                                                    |

#### **Reports/Queries**

| Phone and Email Update (BHRI008) | Emplids for EEs with a future dated termination row will no longer show as invalid. |
|----------------------------------|-------------------------------------------------------------------------------------|
|                                  |                                                                                     |

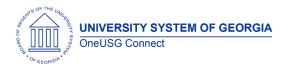

#### Page Changes

#### Job Profile Management

#### Modifications to Existing Processes

#### **Reports/Queries**

#### **Page Changes**

#### Manage Faculty Events

#### Modifications to Existing Processes

| Faculty Performance Review Upload Process | Output files will now display skipped records<br>(e.g. No Tenure Record found)<br>A summary of total records in the file and the<br>total number of records loaded will be<br>included in output file. |
|-------------------------------------------|----------------------------------------------------------------------------------------------------|
|                                           |                                                                                                    |
|                                           |                                                                                                    |
| Reports/Queries                           |                                                                                                    |
| Faculty Performance Review                | Query access to Faculty Performance Review is                                                                                                    |

| Faculty Performance Review | Query access to Faculty Performance Review is restricted to the BOR MFE Maintenance role. |
|----------------------------|-------------------------------------------------------------------------------------------|
|                            |                                                                                           |

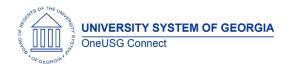

## **OneUSG Connect**

**Release Notes** 

#### Payroll

#### **Modifications to Existing Processes**

| New SSC Process: Save Unconfirmed<br>Paylines<br>Navigation: Menu > Payroll for North<br>America > Payroll Customization > Save<br>Unconfirmed Paylines | Process will be run by Shared Services Payroll Team<br>once all payroll error messages have been<br>cleared, the Preconfirm Audit has been cleared<br>and payroll is ready for confirmation. Running this<br>process writes unconfirmed paylines (with Addl<br>Line Nbr greater than one for biweekly payrolls,<br>and all paylines for monthly payrolls) with OK to<br>pay unchecked, to the following custom BOR<br>records:<br>BOR_PAY_EARN<br>BOR_PAY_GARN_OV<br>BOR_PAY_ONE_TME<br>BOR_PAY_OT_EARN<br>BOR_PAY_PAGE |
|----------------------------------------------------------------------------------------------------|----------------------------------------------------------------------------------------------------|
|                                                                                                    |                                                                                                    |
|                                                                                                    |                                                                                                    |
|                                                                                                    |                                                                                                    |

#### **Reports/Queries**

| New Custom BOR Payroll Records<br>Created and Added to Query Tree for<br>Payroll Support Security Roles                | BOR_PAY_EARN<br>BOR_PAY_GARN_OV<br>BOR_PAY_LINE<br>BOR_PAY_ONE_TME<br>BOR_PAY_OT_EARN<br>BOR_PAY_PAGE<br>These BOR records are clones of the PeopleSoft<br>delivered records. Security has been provided to<br>SSC Payroll and ITS Support roles.                     |
|----------------------------------------------------------------------------------------------------|----------------------------------------------------------------------------------------------------|
| New Query:<br>BOR_PY_OK_TO_PAY_UNCHECKED<br>Navigation: Menu > Reporting Tools ><br>Query > Query Manager/Query Viewer | New query created to return data from<br>BOR_PAY_EARN, BOR_PAY_LINE and<br>BOR_PAY_PAGE and prompting on Pay End Date.<br>Query can be used by SSC and ITS support as a<br>trouble shooting tool by providing data on<br>confirmed paylines with OK to Pay unchecked. |

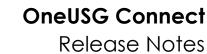

| New Report:Beginning January 1, 2024, employers are required<br>to include the following data in their Alabama<br>Form A-6 (monthly) and Form A-1 (quarterly)<br>withholding tax returns:                                                                                                    |   |                                                                                                    |
|----------------------------------------------------------------------------------------------------|---|----------------------------------------------------------------------------------------------------|
| <ul> <li>The total dollar amount of overtime paid during<br/>the period which was exempt from Alabama<br/>taxation; and</li> <li>The total number of full-time hourly employees<br/>who received such overtime pay.</li> <li>The Alabama Tax-Exempt Overtime Report<br/>(TAX010AL.SQR) is delivered in Tax Update 24-A.</li> <li>This program creates a monthly/quarterly report<br/>with data required to comply with new Alabama</li> </ul> | - | <ul> <li>to include the following data in their Alabama<br/>Form A-6 (monthly) and Form A-1 (quarterly)<br/>withholding tax returns:</li> <li>The total dollar amount of overtime paid during<br/>the period which was exempt from Alabama<br/>taxation; and</li> <li>The total number of full-time hourly employees<br/>who received such overtime pay.</li> <li>The Alabama Tax-Exempt Overtime Report<br/>(TAX010AL.SQR) is delivered in Tax Update 24-A.</li> <li>This program creates a monthly/quarterly report</li> </ul> |
|                                                                                                    |   | overtime reporting requirements related to<br>Alabama's exemption of overtime pay from                                                                                                    |

| Employee State Tax Data Page –<br>Montana<br>Navigation: Menu > Payroll for North<br>America > Employee Pay Data USA > Tax<br>Information > Update Employee Tax Data      | Tax Update 24-A delivered product modifications<br>to support Montana state tax calculation changes<br>effective 01/01/2024. A new field, Reduced<br>Withholding, has been added to the State Tax<br>Data page. Informational descriptions have also<br>been added for Additional Amount and Reduced<br>Withholding fields. Updates display on Form MW-4<br>elections on the State Tax Data page when the<br>effective-dated row is 01/01/2024 or later, and the<br>State = MT.                                                                                                    |
|----------------------------------------------------------------------------------------------------|----------------------------------------------------------------------------------------------------|
| Earnings Mapping Table (SSC Only)<br>Navigation: Menu > Setup HCM > Product<br>Related > Payroll for North America ><br>Payroll Processing Controls > Earnings<br>Mapping | A new page called Earnings Mapping lists the<br>overtime earnings codes that are to be used<br>exclusively to pay overtime wages that qualify for<br>Alabama tax exemption. The Earnings Mapping<br>Table must be updated with the applicable<br>Overtime Earnings Codes before the<br>monthly/quarterly report can be generated.<br>The system determines whether the overtime<br>earnings code qualify for the Alabama Tax<br>exemption by looking at the Earnings Mapping<br>table. If an employee has overtime wages paid<br>using the earnings code added to the Earnings<br>Mapping table, the employee and the<br>corresponding overtime wages will be included in<br>the Alabama Tax-Exempt Overtime report. |
| Tax Update 24-A                                                                                                    | US Payroll Tax & Legislative Compliance updates<br>including:<br>• Federal Tax table updates<br>• State Tax Table updates                                                                                                    |

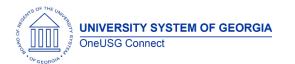

|  | <ul> <li>Local Tax Table updates</li> <li>Pennsylvania Local Tax updates</li> <li>Montana Withholding Tax Changes         <ul> <li>New field added: Reduced</li> <li>Withholding with description to assist payroll administrator when entering data on Employee State Tax Data page when state = MT.</li> </ul> </li> </ul> |
|--|----------------------------------------------------------------------------------------------------|
|--|----------------------------------------------------------------------------------------------------|

#### Recruiting

#### **Modifications to Existing Processes**

#### **Reports/Queries**

#### **Page Changes**

| F | F f |
|---|-----|
|   |     |
|   |     |
|   |     |
|   |     |
|   |     |
|   |     |
|   |     |
|   |     |

#### Security

#### **Modifications to Existing Processes**

| Modify a Person/Update Person Detail Security<br>Role | New role that will allow view only access to<br>Modify a Person/Update Person Detail |  |  |
|-------------------------------------------------------|--------------------------------------------------------------------------------------|--|--|
|                                                       | BOR_HR_ADMIN_PERSON_INFO_INQ                                                         |  |  |
|                                                       | This will satisfy Model Change Request:<br>CHG00798                                  |  |  |
|                                                       |                                                                                      |  |  |

#### **Reports/Queries**

OneUSG Connect Release 6.50

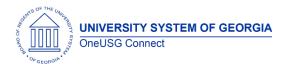

## OneUSG Connect

**Release** Notes

#### Page Changes

### Self Service

#### **Modifications to Existing Processes**

### **Reports/Queries**

Time & Absence

#### **Modifications to Existing Processes**

| Change in<br>Look &<br>Function | Before 6.50                    |                                            |                         |              |                   |                     |        |
|---------------------------------|--------------------------------|--------------------------------------------|-------------------------|--------------|-------------------|---------------------|--------|
| of                              | < Time                         |                                            | Req                     | uest Absence |                   | <u>ଜ</u>            | : 0    |
| bsence                          | Changing the Absence Name will | clear the detailed information associated. |                         |              |                   |                     | Submit |
| age                             |                                | Absence Type<br>"Absence Name              | All Select Absence Name |              |                   |                     |        |
|                                 | Manage Absences                |                                            |                         |              |                   | Related Information |        |
|                                 |                                |                                            |                         |              | View all requests |                     | 0      |
|                                 | Vacation<br>11/03/2023         | Vacation<br>10/26/2023                     | Vacation<br>08/25/2023  |              | ~                 | Balances            | ъ      |
|                                 |                                |                                            |                         |              |                   |                     |        |
|                                 | 8.00 Hours                     | 12.00 Hours                                | 8.00 Hours              |              |                   | <u> </u>            | 1      |
|                                 |                                |                                            |                         |              |                   |                     | Í      |

OneUSG Connect Release 6.50 2.23.2024 Page 14

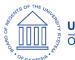

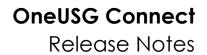

| Balances<br>page                  | <ol> <li>Top of page will display the last 3 absences entered by Employee</li> <li>Balances will be displayed on right hand side of page</li> <li>A new balance grid is now available on the right hand side</li> <li>New function: click +1 day to add day(s) if an absence is longer than 1 day</li> <li>Once the employee has entered the absence type and name, they will click check leave balances</li> </ol>                                                                                                    |  |  |  |
|-----------------------------------|----------------------------------------------------------------------------------------------------|--|--|--|
|                                   | Education Leave Balance       8.00 Hours         As Of 09/30/2023       8.00 Hours         Comp Time Balance       0.00 Hours         As Of 09/30/2023       0.00 Hours         Sick Balance       763.50 Hours         As Of 09/30/2023       763.50 Hours         Vacation Balance       236.00 Hours         As Of 09/30/2023       0.00 Hours         Deferred Holiday Balance       0.00 Hours         As Of 09/30/2023       0.00 Hours                                                                                                    |  |  |  |
|                                   | *Disclaimer The current balance does not reflect absences that have not been processed.<br>Page looks the same as before 6.50 release.                                                                                                    |  |  |  |
| Change in<br>Look of<br>Timesheet | Before 6.50<br>weeky Timesheet<br>We be train                                                                                                    |  |  |  |
|                                   | Viteo Lagand Apply Schedule Print Timesheet Schenkt                                                                                                    |  |  |  |
|                                   | *Time Reporting Code     Gal     17 Sunday     18 Monday     15 Tusaday     20 Windowsky     21 Thansday     22 Friday     23 Saturday       Image: State State                                                                                               |  |  |  |
|                                   | After 6.50<br>Weekly Timesheet<br>Job Details<br>Raim to Subject Engloyee<br>Raim to Subject Engloyee<br>Barliest Change Date 10:04/2024                                                                                                    |  |  |  |
|                                   | Image: Constraint of the state of the state of the st |  |  |  |
|                                   | Scheduled 40 00   Reported 0 00   Reported 0 00 Hours   Usepproved Time 0 00           "Time Reporting Code         Row Totals           18 Sun ©         19 Man ©         20 Tue ©         21 Wed ©         22 Thu ©         23 Fri ©         24 Sat ©                                                                                                    |  |  |  |
|                                   |                                                                                                    |  |  |  |

OneUSG Connect Release 6.50

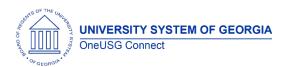

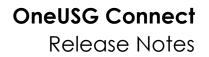

- 1. Changes include moving the select options from center of page to left hand side of page
- 2. There is now a calendar icon with the selection options
- 3. A new View BY option is available so an employee can view their timesheet by Time Period or by Week

#### **Reports/Queries**

| <br>- |  |
|-------|--|
|       |  |
|       |  |
|       |  |
|       |  |
|       |  |
|       |  |
|       |  |

| Other Notes                     |                                                                                        |  |
|---------------------------------|----------------------------------------------------------------------------------------|--|
| Next Scheduled                  | Annual Maintenance Release March 8, 2024- 6.50                                         |  |
| Release                         | Ad Hoc Release- March 29, 2024                                                         |  |
|                                 | Release 6.52- July 12, 2024                                                            |  |
|                                 | Release 6.54- October 18, 2024                                                         |  |
|                                 | Tax Release- December 2024- TBD                                                        |  |
| More Information<br>and Support | For business impact emergency issues, contact OneUSG Connect at oneusgsupport@usg.edu. |  |